#### Mobile Forensics Day 2019

**ELCOMSOFT** 

### **Извлечение данных из устройств под управлением iOS. Физический и логический методы**

© ElcomSoft Ltd. www.elcomsoft.com

#### **Содержание**

#### Как сохранить улики

- **Действия при конфискации устройства**
- **Хранение конфискованных iPhone**

#### Способы извлечения данных

- § Логическое извлечение
- § Физическое извлечение
- Достоинства и недостатки подходов

### **Действия при конфискации устройства**

#### **Ошибочные действия:**

§ **Бездействие**

Улики могут быть уничтожены дистанционной командой; фоновые процессы могут изменить данные

#### § **Выключение телефона**

Отключается датчик отпечатков; разблокировка только PIN; не сработают Lockdown-файлы; отключается Wi-Fi

**• Контакт с датчиком отпечатков или Face ID** Датчик биометрической идентификации (Touch ID, Face ID) допускает лишь 5 попыток, после чего блокируется

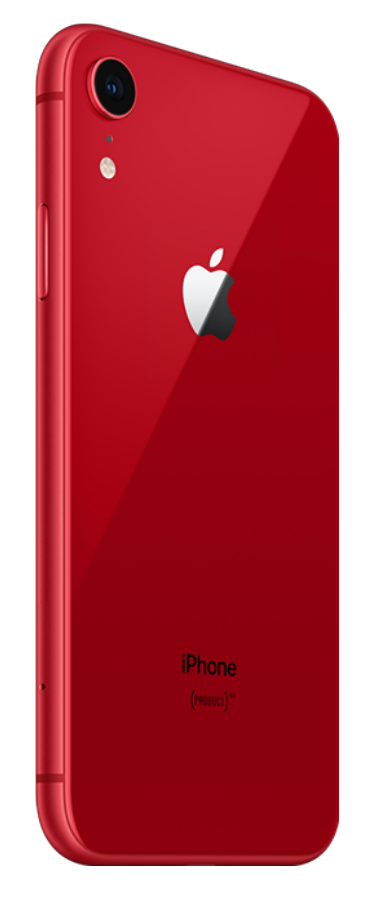

#### **Как сохранить данные**

Что нужно сделать, а чего ни в коем случае нельзя делать с iPhone после изъятия?

- § **Нельзя выключать**
	- катастрофически затруднит доступ
- § **Нельзя оставлять беспроводное подключение к сети**
	- возможность дистанционной блокировки устройства, уничтожение данных

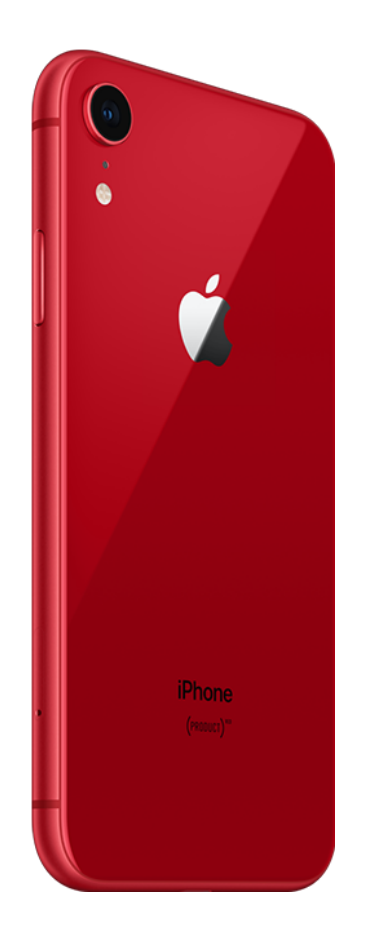

#### **Как сохранить данные: руководство к действию**

- **Включите на iPhone режим «в самолёте»**
- Перепроверьте положение переключателей Wi-Fi и Bluetooth
	- отключите эти сети вручную, если они включены
- § Подключите iPhone к портативному источнику питания
- iOS 11.4.1: к порту Lightning можно подключить адаптер USB
	- Может помочь избежать включения режима ограничений USB
	- Только для iOS 11.4.1, вероятность её использования низкая
- Поместите iPhone, подключённый к источнику питания, в клетку Фарадея

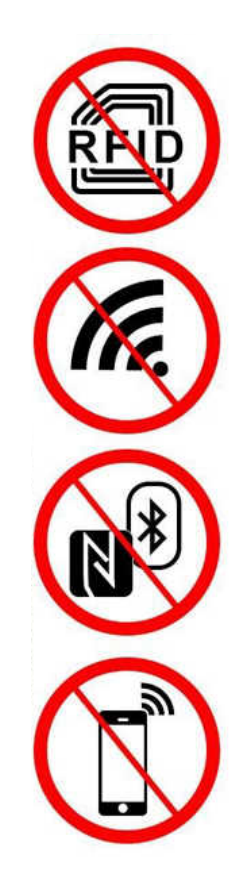

#### **Клетка Фарадея**

Используйте встроенное зарядное устройство!

- Изолирует радиочастоты
- Исключает возможность дистанционного влияния
- Устройство быстро разряжается, используйте встроенный аккумулятор

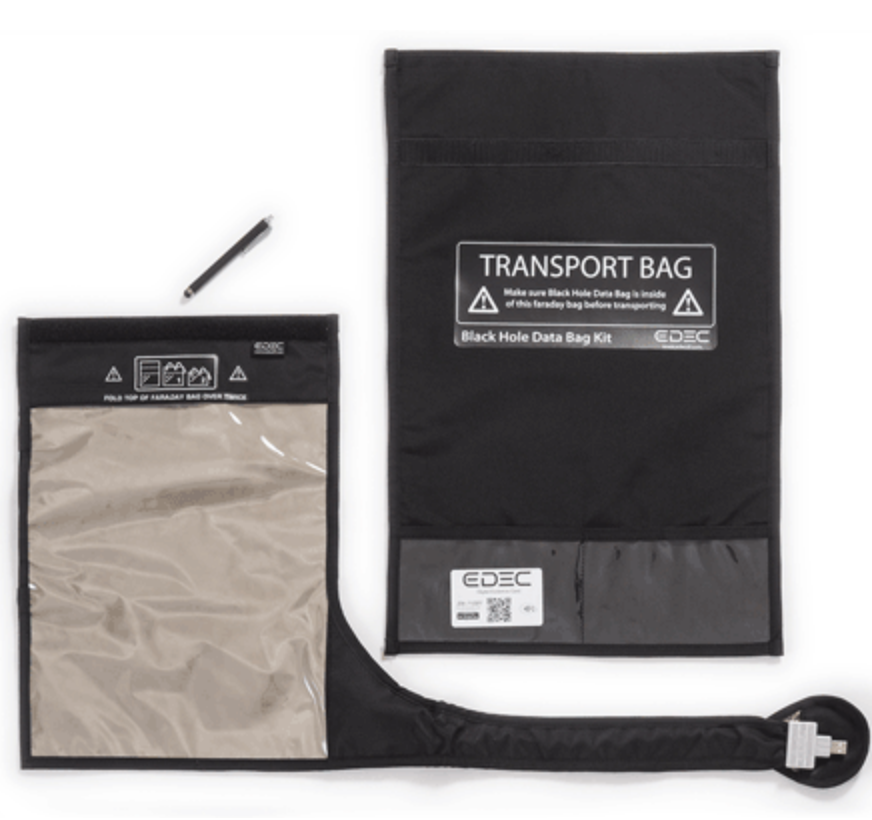

#### **Как сохранить данные: предосторожности**

- **Touch ID: не прикасайтесь к сканеру отпечатков** 
	- Иначе потеряете 1 из 5 попыток разблокировки по датчику отпечатков
- Face ID: взяв устройство в руки, убедитесь, что в поле зрения датчиков Face ID не попадает ни одно лицо
	- Если ваше лицо будет захвачено сканером Face ID, вы потеряете 1 из 5 попыток
- § Ознакомьтесь с правилами работы биометрических методов разблокировки
- Ознакомьтесь с работой системы S.O.S. и её последствиями

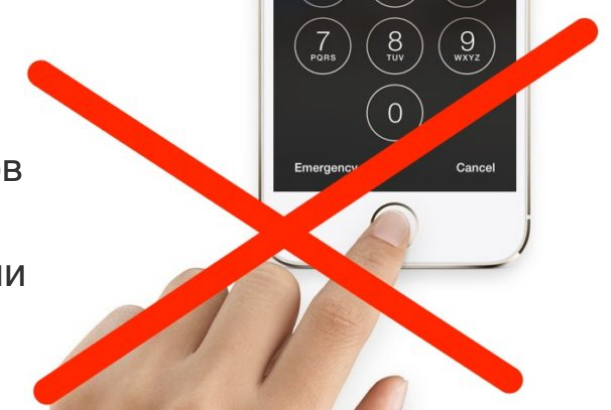

#### **Запрет блокировки экрана**

Отключение автоматической блокировки

- Settings General Auto Lock Never
	- □ Для устройств с политикой MDM/Exchange может быть невозможно
- Гораздо проще извлечь данные
- Возможность создания свежей резервной копии

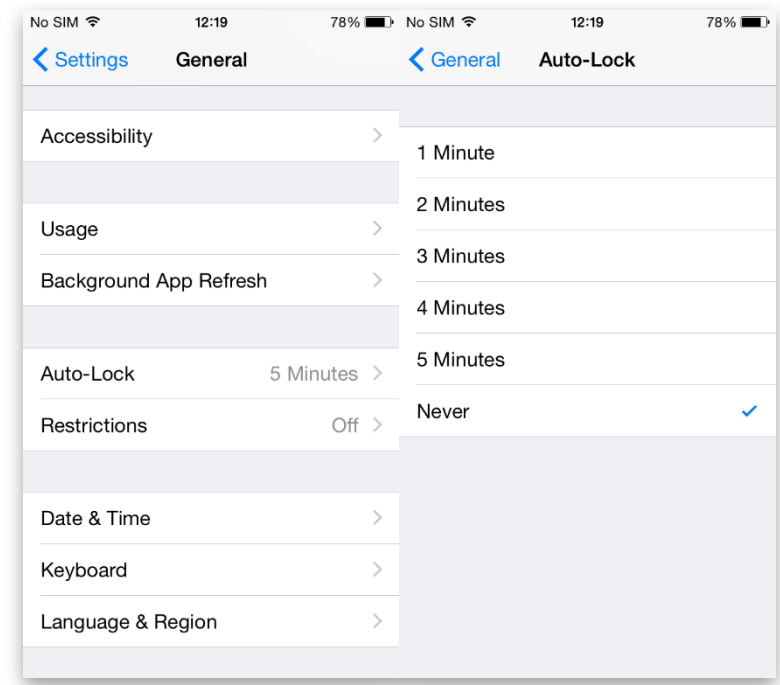

#### **Датчик отпечатков пальцев**

- § Разблокировку датчиком отпечатков **нельзя использовать** для установки jailbreak
	- iOS 11, 12, 13: доверительные отношения с новым компьютером требуют ввода PIN-кода
- **Датчик можно использовать:** 
	- iOS 8..10: установление доверительных отношений с компьютером
	- iOS 8..10: создание локальной резервной копии
	- Все версии: создание облачной резервной копии, просмотр данных на самом устройстве (включая Связку ключей)

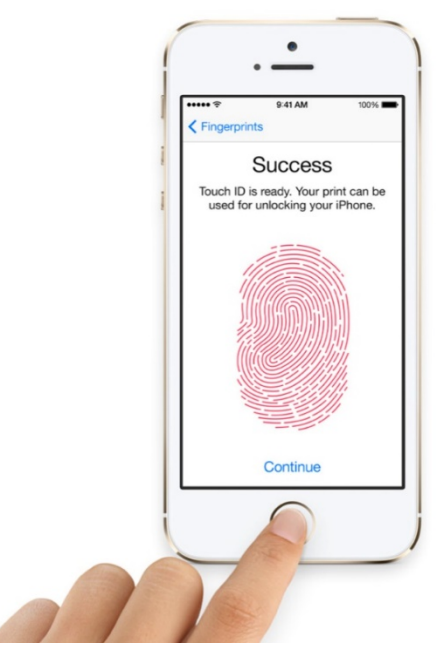

#### **Если известен PIN или пароль блокировки**

#### **Зная пароль блокировки, можно:**

- § *Установить доверительные отношения*
- Создать локальную резервную копию, расшифровать keychain

#### **iOS 11/12/13**

- сбросить пароль на резервную копию
- § сменить пароль к Apple ID
	- Создать и скачать облачную резервную копию
	- Скачать iCloud Keychain, iCloud Photos, синхр. данные
	- Отключить блокировку iCloud
	- Управлять другими устройствами на том же Apple ID

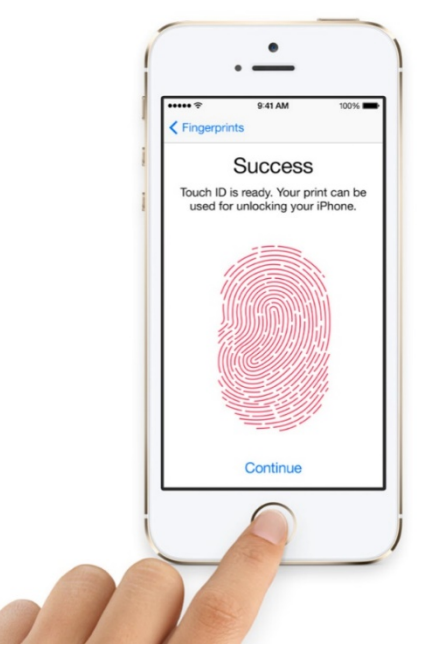

### Извлечение данных из iPhone **Новое в iOS 13**

- В облачные резервные копии в iCloud не попадают журнал звонков и история браузера Safari
- § Маркеры аутентификации не могут быть использованы для:
	- Скачивания облачных резервных копий
	- Доступа к облачной Связке ключей
	- Доступа к сообщениям (SMS/iMessage) в iCloud
	- Доступа к данным Здоровье

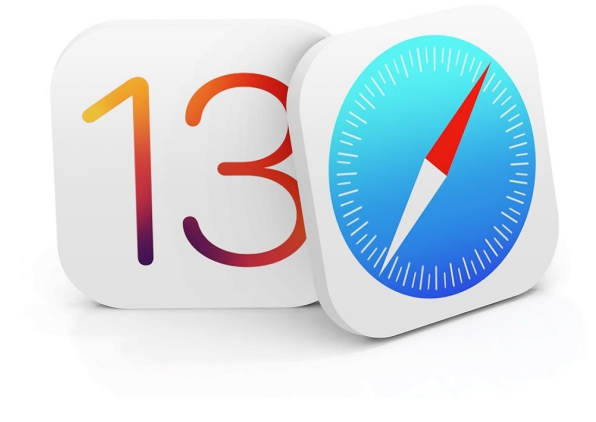

#### **Новое в iOS 13**

- Изменение или установка пароля на локальную резервную копию требует ввода кода блокировки (на самом устройстве)
	- Может помешать логическому извлечению, если код блокировки неизвестен
- § Облачные резервные копии содержат ещё меньше информации

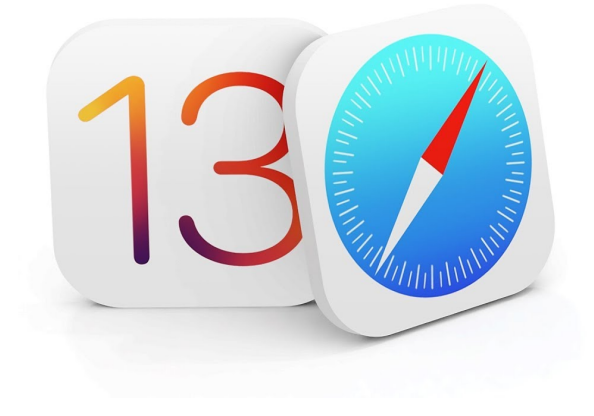

#### **Режим ограничений USB**

- Режим ограничений USB (USB restricted mode)
- В iOS 12 и 13 активируется сразу после блокировки экрана
	- Если пользователь не подключал аксессуары в последние несколько дней
- Можно активировать вручную (режим SOS)
- Полностью блокирует USB-порт (возможна только зарядка)
	- Cellebrite, GrayKey обходят блокировку порта на некоторых моделях

#### **Методы извлечения данных**

#### **Облачное извлечение**

- Apple ID/пароль (часть данных) или маркер аутентификации (только синхронизированные данные)
- § Для доступа к некоторым видам данных необходим код блокировки устройства (Связка ключей, Здоровье, сообщения)
- $\blacksquare$  Затребовать у Apple (ордер)

#### **Методы извлечения данных**

- § **Облачное извлечение**
	- Резервные копии
	- Синхронизированные данные
	- Зашифрованные данные (для доступа требуется PIN устройства)
- § **Логический анализ**
	- Резервные копии (с паролем или без); в резервных копиях с паролем часть содержимого Связки ключей
	- Медиа-файлы и открытые данные приложений
	- Журналы crash logs
- § **Физическое извлечение**
	- Образ файловой системы
	- Полное содержимое Связки ключей (пароли, маркеры аутентификации)

#### **Методы извлечения данных**

#### **Логическое извлечение посредством резервных копий**

- Резервная копия может быть зашифрована паролем
	- iOS 11/12/13 позволяет сбросить пароль (нужен PIN устройства)
	- Медленный перебор (100 п/с на GPU); результат не гарантирован
	- Для связи с устройством можно использовать lockdown-записи
	- Режим ограничений USB делает логическое извлечение невозможным
- Необходимо подключить iPhone к компьютеру
	- Это не всегда удаётся (ограничения USB, PIN для связи с компьютером)

#### **Методы извлечения данных**

#### **Физическое извлечение**

- Требуется PIN/код блокировки экрана
- § Известный код блокировки позволит обойти ограничения USB и установить связь с компьютером
- Требуется:
	- Джейлбрейк (многочисленные сложности) либо
	- ПО с прямой эксплуатацией цепочки уязвимостей (ограниченная поддержка устройств/версий iOS)

#### **Можно ли взломать PIN/пароль блокировки?**

- Старые устройства не работают
- § Доступны сторонние сервисы (Cellerbrite, GrayKey)
	- Ограничения по версиям iOS и моделям устройств
	- Результат не гарантирован, деньги не возвращаются

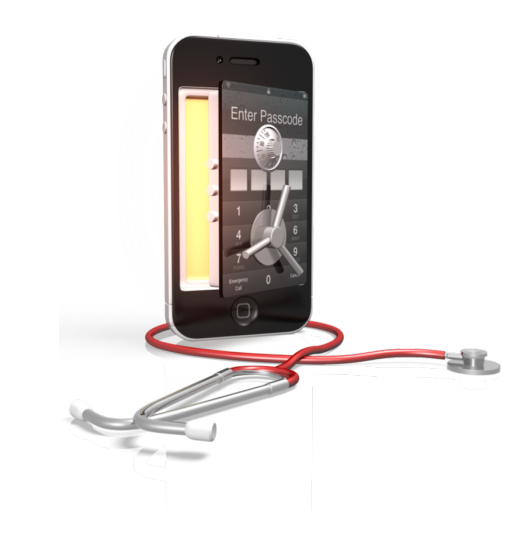

# iOS Forensics

#### **В первую очередь**

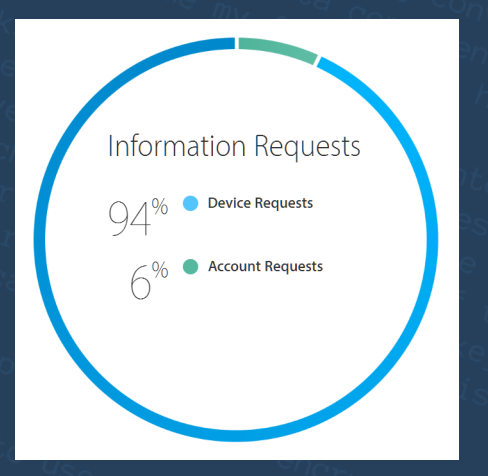

#### Запросить данные напрямую у Apple

- **Необходимо следовать определённым** процедурам
- § Много времени на ответ
- **Неудобный формат данных**
- § Возможно, свежих данных в облаке нет
	- San-Bernardino case: последняя резервная копия была сделана несколько месяцев назад

**Предварительные шаги**

Создать локальную резервную копию

- **Даже если установлен пароль на резервную** копию
- Использовать iOS Forensic Toolkit
- **Разблокировать при помощи PIN, датчика** отпечатков, lockdown-файла

20

#### **Проблемы мобильной криминалистики**

- Как разблокировать устройство?
- Как извлечь данные из заблокированного устройства?
- Если устройство разблокировано, как извлечь максимальное количество информации?

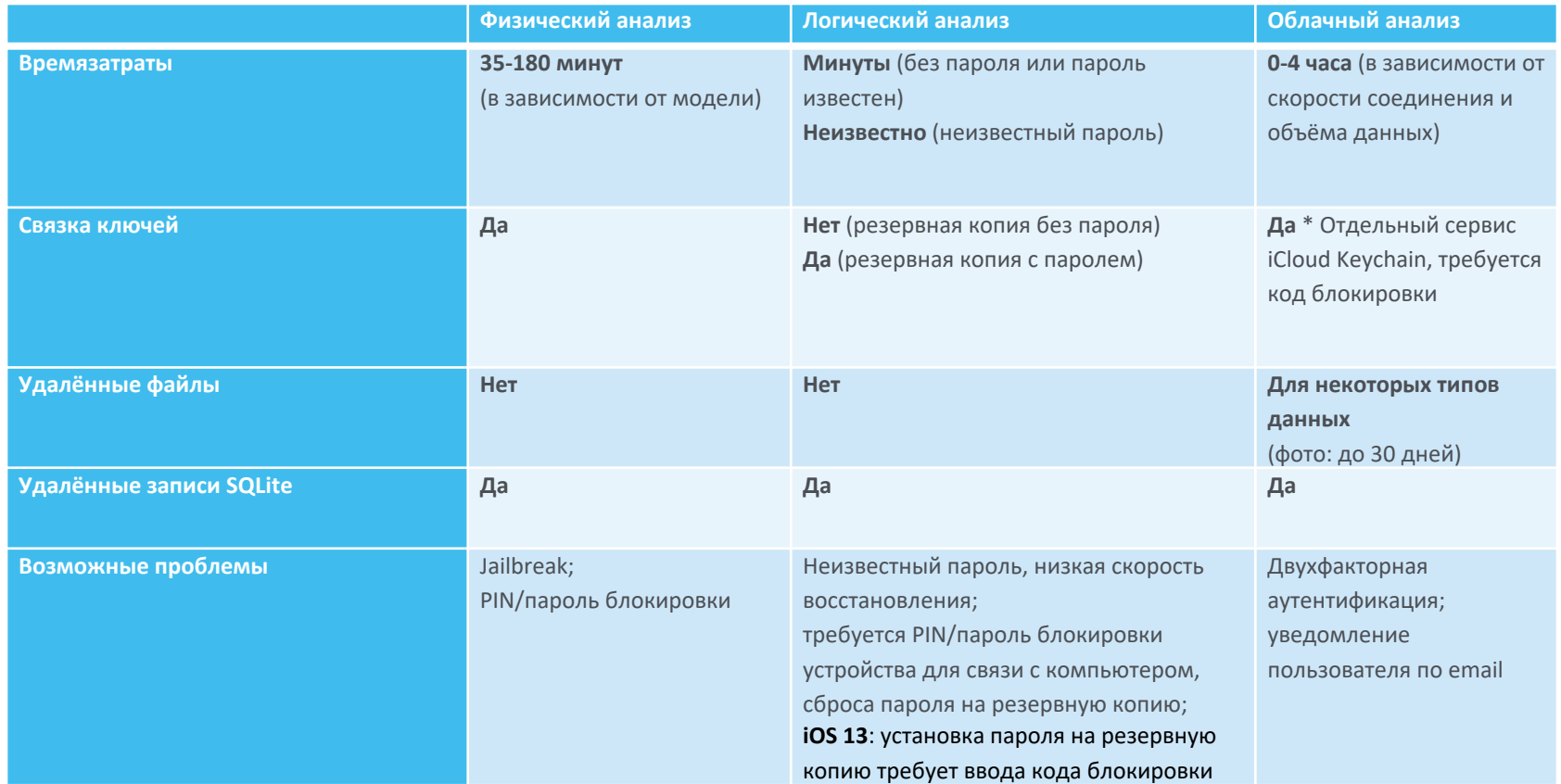

22

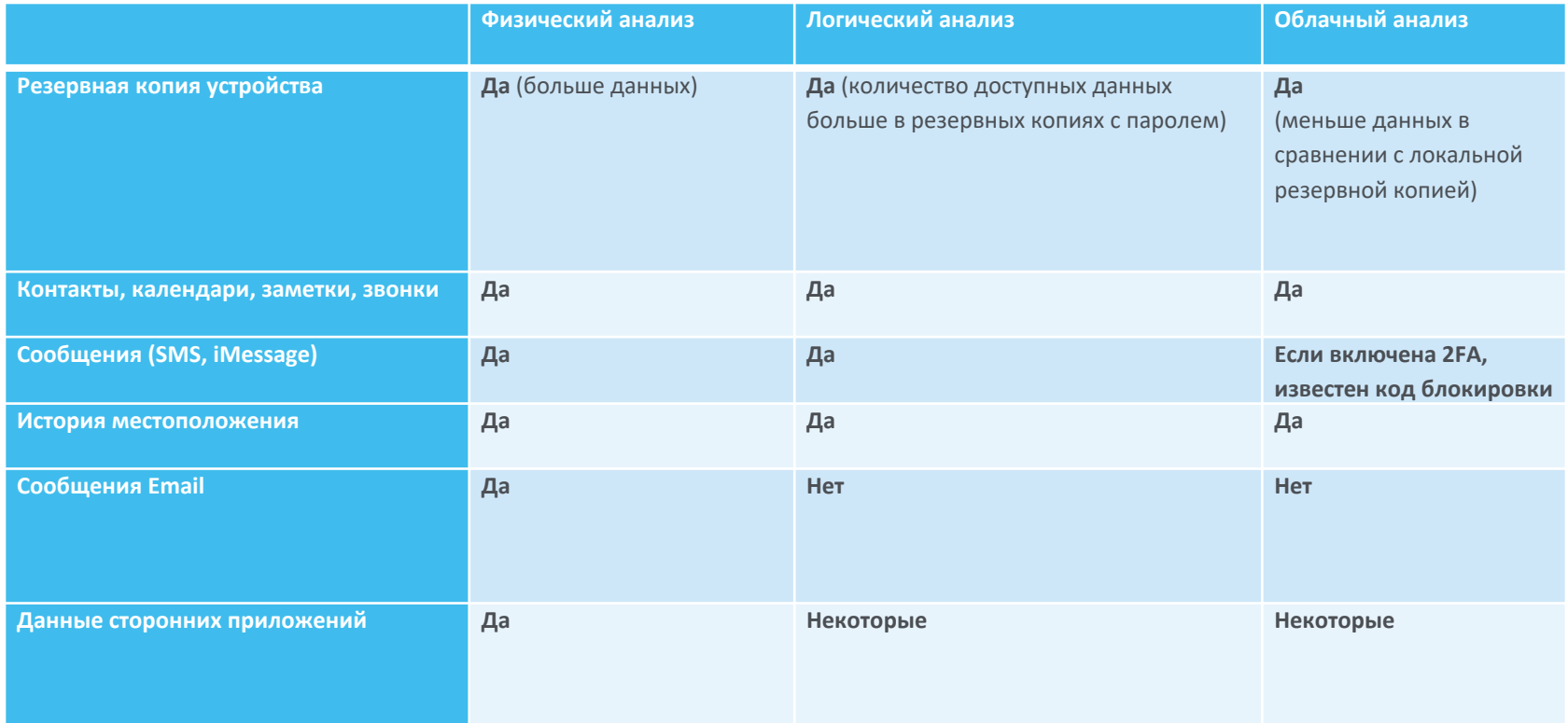

#### **Достоинства метода**

- **Самый простой и надёжный метод**
- Хорошо изучен, поддерживается большинством инструментов
- Доступна большая часть информации
- Можно расшифровать «связку ключей», в которой хранятся пароли пользователя
- В iOS 11/12/13 можно сбросить пароль к резервной копии (если известен PIN/пароль блокировки устройства)
- Предыдущие версии iOS можно обновить до iOS 12/13 (требуется PIN/пароль блокировки)

#### **Что попадает в резервную копию**

- **Локальная резервная копия содержит:** 
	- **Историю браузера Safari,** страницы, закладки
	- Контакты, учётные записи, заметки
	- Пароли в связке ключей keychain
	- Данные приложений, документы, книги
	- Данные Wallet
	- Историю местоположения
- § Фото и видео (если не включен iCloud Photo Library)
- § Текстовые сообщения (SMS, MMS, iMessage)
- § Историю переписки для **некоторых** программ мгновенного обмена сообщениями
- § Журнал звонков
- § И многое другое

#### **Не только резервные копии!**

- Логическое извлечение это не только резервные копии
- Подробная информация об устройстве, пользователе, список установленных приложений
- § Медиа-файлы: фото и видео (через отдельный механизм, даже если установлен пароль на резервную копию)
- § Файлы приложений (книги, документы, БД менеджеров паролей и др.)
- Крэш-логи системы и приложений
- Старые версии iOS: практически полное содержимое смартфона

#### **Что НЕ попадает в резервную копию**

- В локальную резервную копию не попадает:
	- Временные файлы и кэш браузера
	- Данные приложений, для которых запрещено резервное копирование
	- § WAL (write-ahead logs) и freelists для приложений, использующих **SQLite**
	- Расширенная история местоположения
	- Электронная почта (сообщения, вложения)
	- История переписки для многих программ мгновенного обмена сообщениями
	- Данные Home и Screen Time

#### **Недостатки и ограничения**

- Устройство нужно разблокировать (паролем, отпечатком пальца, при помощи lockdown-файла)
- § **iOS 11/12/13: требуется пароль блокировки устройства!**
	- § В некоторых случаях может использоваться lockdown-файл
- Резервная копия может быть зашифрована
	- § При невозможности сброса пароля требуется длительный перебор
	- § Скорость перебора чрезвычайно низкая
- § Ограниченный набор данных

#### **Недостатки и ограничения**

- **iOS 11** 
	- Срок действия lockdown-файла ограничен (14 дней?)
- § **iOS 11.4+**:
	- Срок действия lockdown-файла 7 суток
	- Порт доступа Lightning блокируется; дальнейшие действие невозможны без пароля блокировки

#### **Пароль на резервную копию**

• Если задан пароль на резервную копию

**Незашифрованные данные не покидают аппарат! \***

- Всё шифрование происходит внутри устройства (iPhone, iPad)
- iTunes просто получает зашифрованный поток данных
- Нет способа перехвать незашифрованные данные, поскольку их просто нет
- Если пароль неизвестен, его невозможно просто «сбросить»
- *\* Некоторая информация всё же доступна: серийный номер, версия iOS и т.д.*

#### **iOS 11/12/13: сброс пароля резервной копии**

**iOS 11/12/13** позволяет сбросить пароль на резервные копии

- Влияет только на вновь создаваемые резервные копии, но не на уже имеющиеся
- Разблокируйте iPhone
- **Settings** > **General**
- Нажмите **Reset**
- Нажмите **Reset All Settings**
- Введите пароль блокировки устройства
- Предыдущую версию iOS можно обновить до 12
- Невозможно, есть установлен пароль на Restrictions / Screen Time

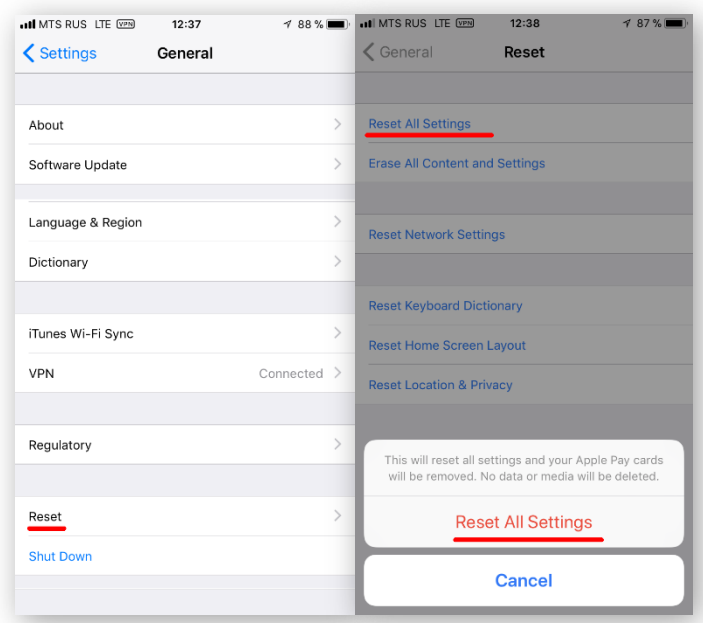

#### **Lockdown-записи (файлы)**

- iTunes использует pairing-записи для идентификации доверенного компьютера
- Доверенный компьютер может создать резервную копию
- Нет необходимости разблокировать устройство, но оно должно быть разблдокировано хотя бы раз после включения

**iOS 4 до 8.2**

- Сервисы *file\_relay*, *afc*, *house\_arrest*
- Можно достать практически всё, даже если ключено шифрование резервных копий

#### **iOS 8.3 и более новые**

• Резервные копии, медиа-файлы, документы, информация об устройстве

#### **Что если…?**

Lockdown-запись уже не работает (срок действия истёк?)

- Lockdown-запись уже невозможно использовать для аутентификации
- Попробуйте разблокировать другим способом

Ситуация с «холодной загрузкой»

• Разблокируйте устройство хотя бы раз, чтобы оно могло принимать pairing-записи

Если опция *Encrypt iPhone backup* включена, но пароль вам неизвестен

- Пароль нельзя поменять, не зная старый
- **Всё равно сделайте резервную копию, потом попытайтесь восстановить** пароль

#### **Используемые инструменты**

- **Apple iTunes** для установки драйверов для связи с устройством
- § **Elcomsoft iOS Forensic Toolkit** для создания резервной копии
- **Elcomsoft Phone Breaker** для взлома пароля; для расшифровки резервной копии; для просмотра связки ключей keychain
- **Elcomsoft Phone Viewer** для просмотра данных из резервной копии

#### **Логическое извлечение**

Последовательность шагов:

- Получение информации об устройстве
- Создание резервной копии
- **Извлечение медиа-файлов и файлов** приложений
- Извлечение журналов crash logs

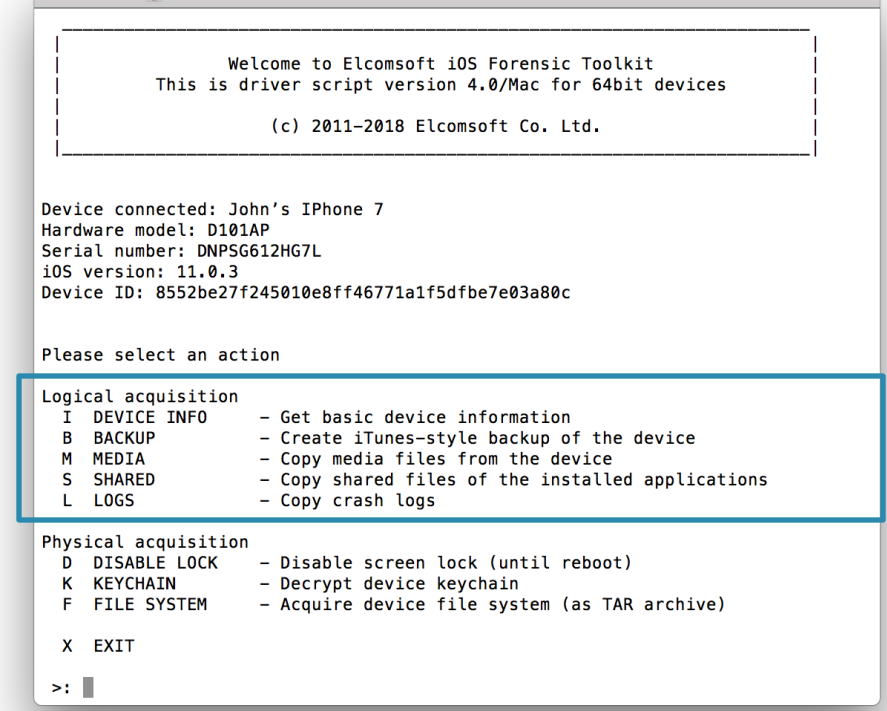

ElcomSoft — Toolkit.command — tee - Toolkit.command — 80×33

### **Информация об iPhone**

- Степень детализации зависит от ситуации
- Множество вариантов:
- **ВFU: Устройство сразу после** перезагрузки (при наличии или отсутствии lockdown)
- **AFU: Устройство было разблокирован** хотя бы раз (при наличии или отсутствии lockdown )

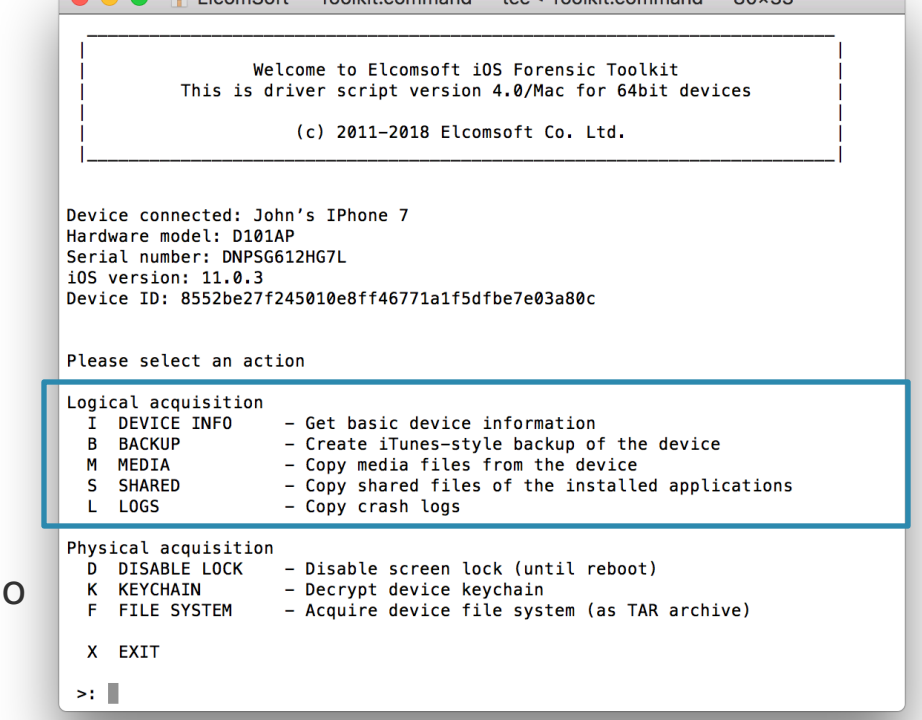

 $\bullet$  EleomSoft — Toolkit command — tee . Toolkit command —  $80x33$ 

### **Device Info и Lockdown**

Нет записи lockdown:

- § BFU: **базовая информация**
- § AFU: **базовая информация**

Есть запись lockdown :

- $\blacksquare$  BFU: **расширенная информация**
- $\blacksquare$  AFU:

**расширенная информация и список установленных приложений**

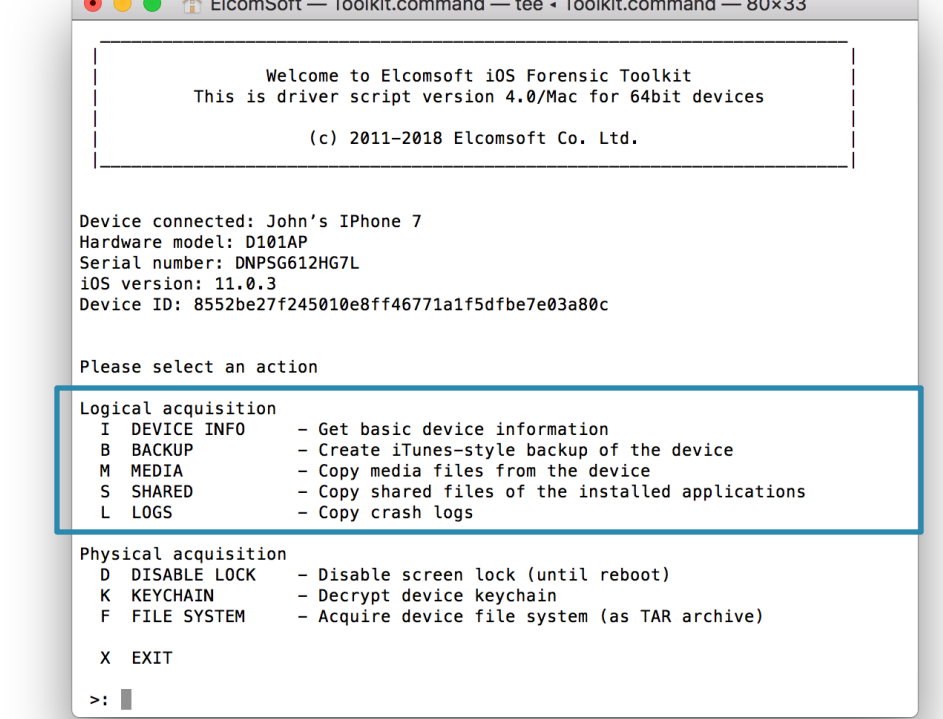

and the settlement of the second second the settlement of the

#### **Резервные копии и пароли**

- § В резервной копии с паролем доступно больше данных
- § Установите пароль на резервную копию перед извлечением
- § В iOS 13 для этого нужен код блокировки устройства
- В резервных копиях без пароля содержимое Связки ключей зашифровано аппаратным ключом
- iOS Forensic Toolkit установит пароль<br>"123"

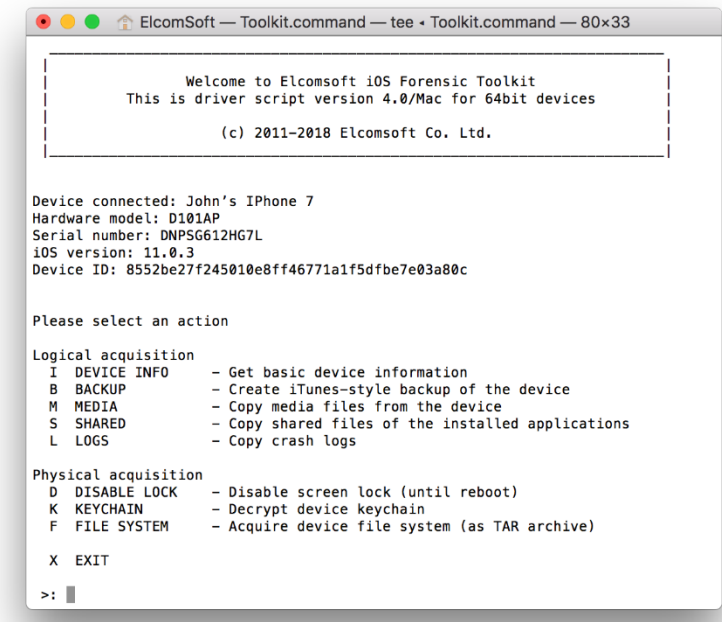

#### **Файлы приложений**

- **Файлы, доступные через интерфейс** iTunes File Sharing
- **Могут содержать документы PDF** (iBooks), БД с паролями
- Не защищаются паролем на резервную копию
- **Другой механизм доступа в** сравнении с резервными копиями
- **ЕIFT: извлекает максимальное** количество данных
- § blog.elcomsoft.com/2018/02/get-ios- shared-files-without-a-jailbreak/

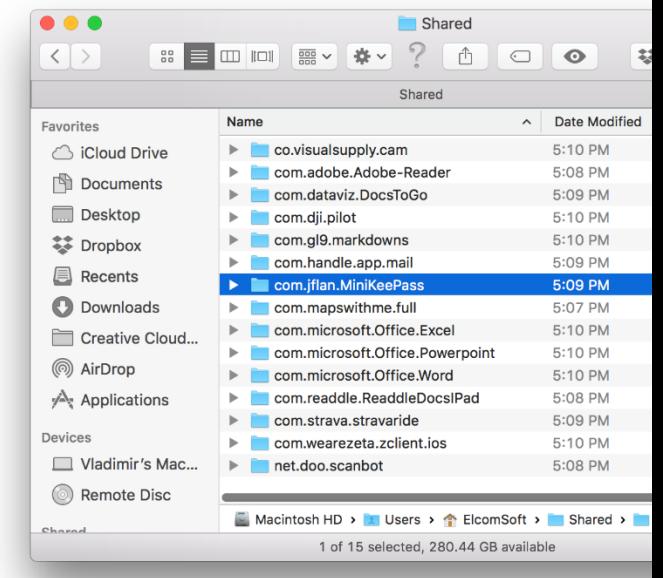

#### **Дальнейшие шаги**

- Создание резервной копии
- Задание пароля, если пароль пустой
- Извлечение медиа-файлов, файлов приложений и журналов crash logs
- Просмотр в Elcomsoft Phone Viewer

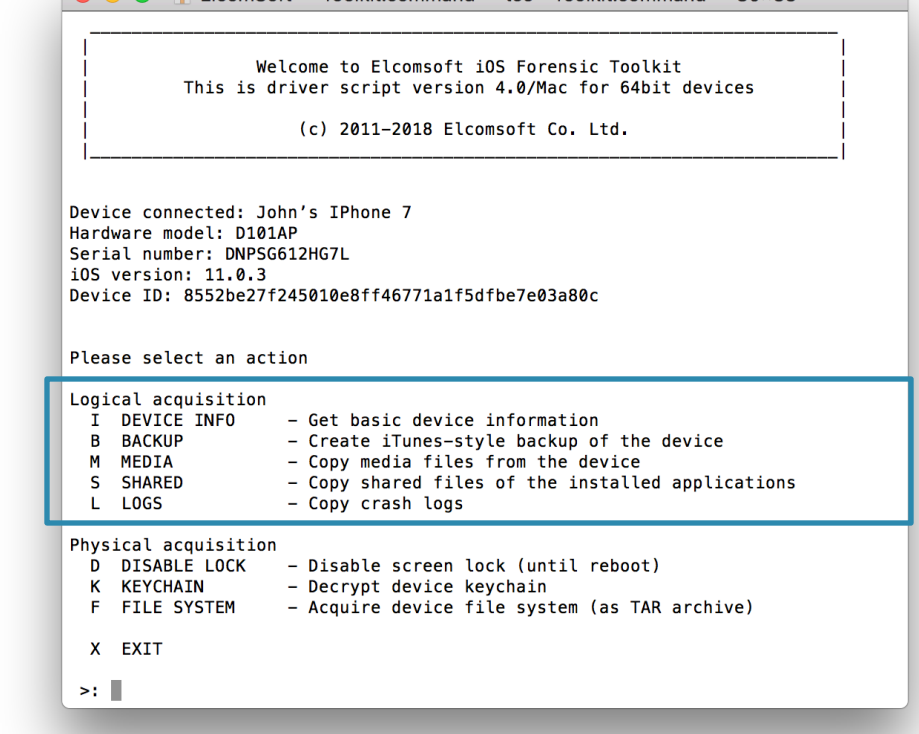

ElcomSoft — Toolkit.command — tee - Toolkit.command — 80x33

#### **Как сбросить пароль резервной копии**

**iOS 11/12/13** позволяют сбросить пароль к резервной копии

- Разблокируйте iPhone посредством Touch ID, Face ID или кода блокировки
- **Settings** > **General**
- Внизу экрана нажмите **Reset**
- Нажмите **Reset All Settings**
- Введите код блокировки устройства для подтверждения

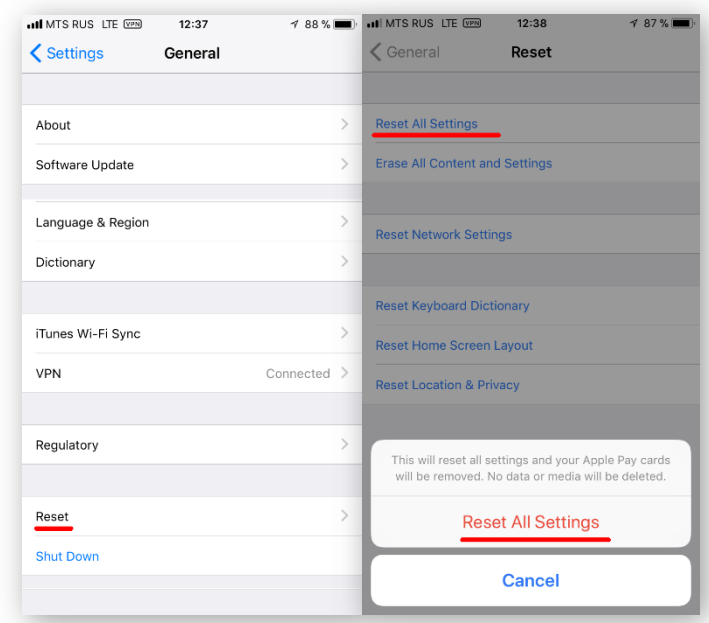

#### **Как сбросить пароль резервной копии**

Использование сброса через "Reset All Settings" сбросит следующие данные:

- § **Код блокировки устройства:**
	- **удаляются транзакции Apple Pay, почта Exchange, часть других данных**
- Некоторые настройки экрана
- § Пароли Wi-Fi (но остальное содержимое Связки ключей не удаляется)
- com.apple.wifi.plist
- § **Пароль на резервную копию в iTunes**

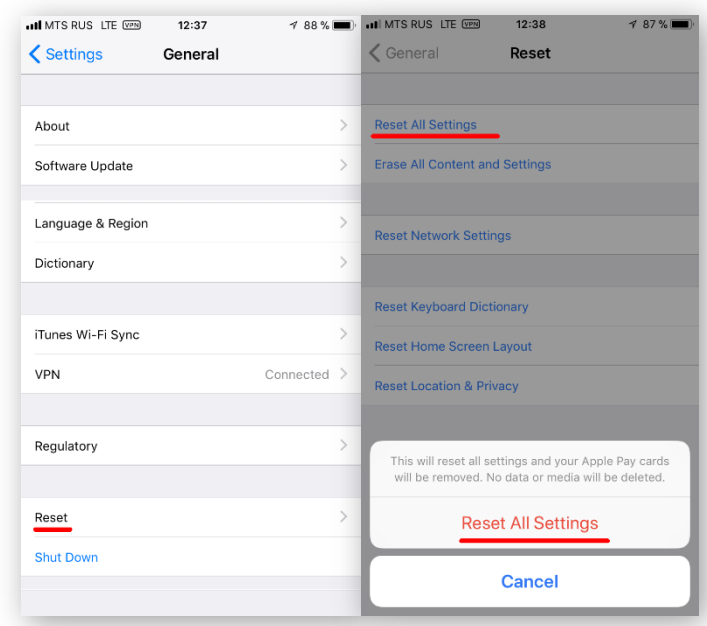

#### **Чего нет в резервных копиях**

**При помощи физического анализа можно извлечь дополнительную информацию**

- **История местоположения**
- § Почта
- Данные Здоровья
- § Данные Home
- Данные Экранного времени
- Сохранённые Push-уведомления
- Данные Spotlight
- Кэш и сниппеты клавиатуры
- Список устройств Bluetooth
- Основные данные и кэш приложений

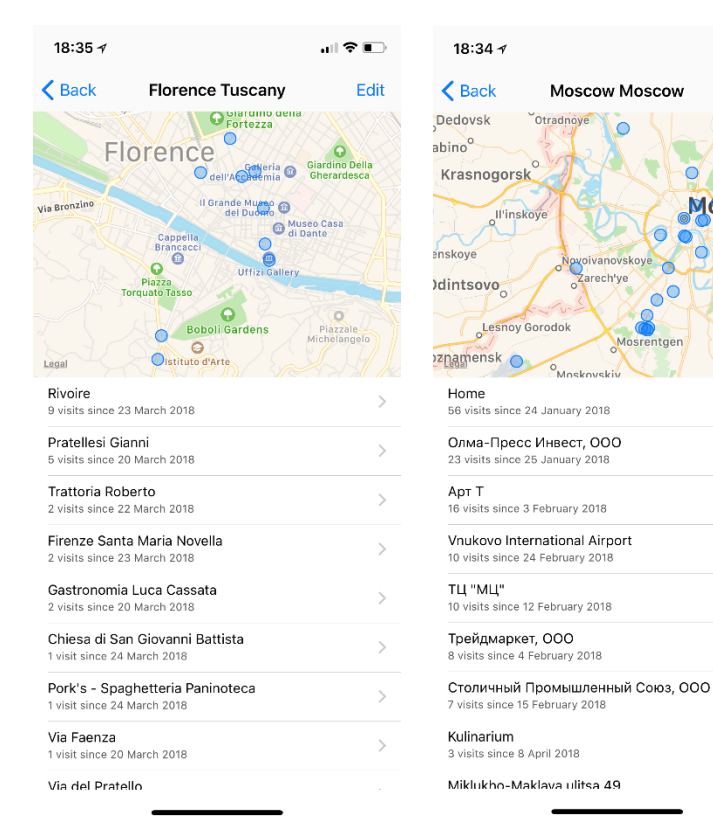

**UIVE** 

**MOSCOV** 

Edit

Razvill

#### **Чего нет в резервных копиях**

- **Данные приложений, для которых запрещено** резервное копирование
- **Все записи Связки ключей, включая защищённые**
- **Статистика загрузки CPU**
- Статистика использования аккумулятора
- Использование данных и сетевых ресурсов
- Многочисленные логи
- **Лог активности приложений**
- **SHM и WAL для всех БД SQLite**

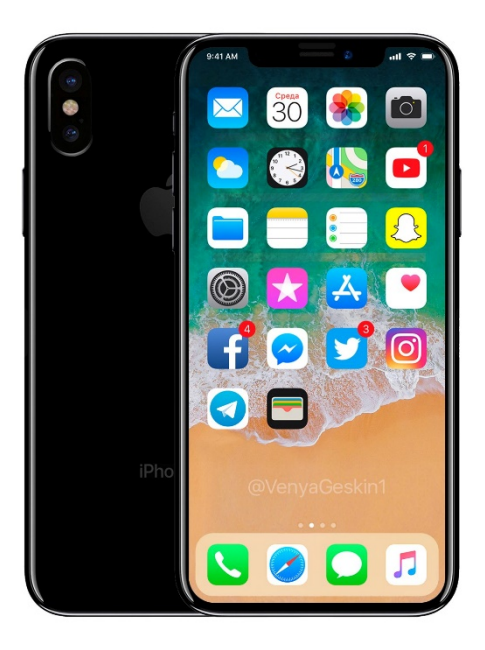

#### **Достоинства метода**

- Максимально полный доступ к данным, удобно монтировать и анализировать
- Почта, переписка во всех программах мгновенного обмена сообщениями
- **Доступ к данным всех приложений**
- Расширенная история местоположения
- **Детальная история использования телефона**
- § **Можно полностью расшифровать Связку ключей (keychain)**

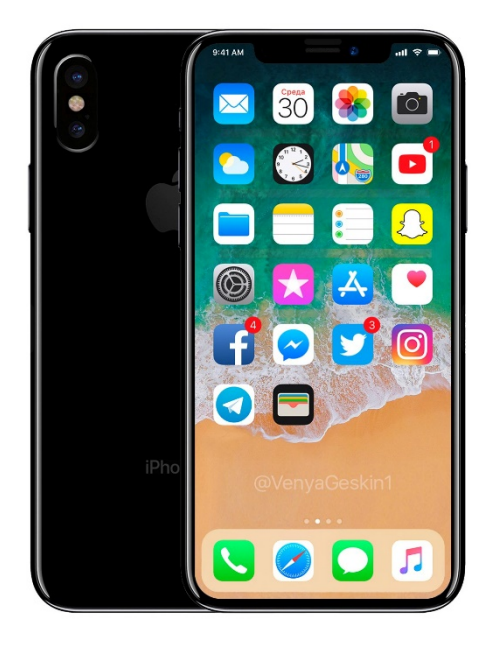

#### **Ограничения метода**

- § Требуется jailbreak
- Требуется PIN/пароль блокировки
- § **Jailbreak доступен далеко не для всех платформ и версий iOS**
- $\overline{10}$  11.4.1 последняя версия с полноценным jailbreak
- iOS 12.0..12.4 возможно получение root-прав  $(+\text{esh})$ , достаточно для извлечения файловой системы
	- Для версий iOS 12.3, 12.3.1, 12.4.1 джейлбрейка нет

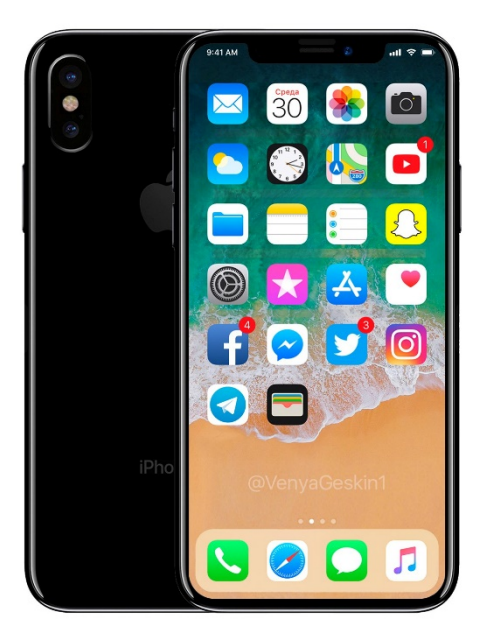

#### **Физическое извлечение: требования**

Вы знаете пасскод

- Или пасскод не установлен
- Или устройство не заблокировано

Jailbreak может быть установлен

- Установка непростая и не всегда возможна
- Требуется пасскод

#### **Достоинства**

- На выходе образ файловой системы, расшифрованная Связка ключей
- **Расшифровываются все записи в Связке ключей**
- Guaranteed (short) timeframe

#### **Требуется jailbreak**

#### **Необходим взлом устройства**

- **Jailbreak использует найденные уязвимости**
- § Установка jailbreak комплексный процесс; **результат не гарантирован**
- **Уодификация системного раздела и раздела данных**
- Риск получения неработоспособного устройства
	- В iOS 10..12 риск минимален; в старых версиях iOS риск повышенный
- Для установки jailbreak требуется PIN/пароль блокировки
- При установке необходимо предоставить iPhone доступ к Интернет
	- Возможна удалённая блокировка устройства, удалённое уничтожение информации

#### **Особенности в 64-разрядных устройствах**

- § **Требуется jailbreak**
- **iOS 12/13**: порт Lightning может быть заблокирован сразу после блокировки экрана
- Экран устройства должен оставаться разблокированным в течение всего процесса извлечения данных
	- В противном случае часть данных будет недоступна
- Извлекается образ файловой системы
	- Папки и файлы в виде TAR архива
	- **Данные приложений, почта, расширенные данные местоположения**
- **Расшифровать связку ключей можно полностью**, включая записи ThisDeviceOnly
- **Метод оптимально работает в сочетании с логическим извлечением данных.**

#### **Используемые инструменты**

- § **Файл с jailbreak для версии устройства и iOS**
- Cydia Impactor для установки jailbreak
- Одноразовая учётная запись Apple ID для цифровой подписи jailbreak
- § *(Альтернатива) https://ignition.fun*
- **Elcomsoft iOS Forensic Toolkit** для извлечения и расшифровки данных

#### **Последовательность шагов**

- **D: Отключение блокировки экрана**
- **К: Извлечение Связки ключей**
- F: Создание образа файловой системы

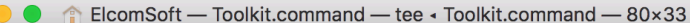

Welcome to Elcomsoft iOS Forensic Toolkit This is driver script version 4.0/Mac for 64bit devices

(c) 2011-2018 Elcomsoft Co. Ltd.

Device connected: John's IPhone 7 Hardware model: D101AP Serial number: DNPSG612HG7L i0S version: 11.0.3 Device ID: 8552be27f245010e8ff46771a1f5dfbe7e03a80c Please select an action Logical acquisition DEVICE INFO - Get basic device information **B** BACKUP - Create iTunes-style backup of the device M MEDIA - Copy media files from the device S SHARED - Copy shared files of the installed applications L LOGS - Copy crash logs Physical acquisition **D** DISABLE LOCK - Disable screen lock (until reboot) K KEYCHAIN - Decrypt device keychain F FILE SYSTEM - Acquire device file system (as TAR archive) X EXIT  $\triangleright$ :

#### **Просмотр и анализ**

- **Просмотр паролей из Связки** ключей: Elcomsoft Phone Breaker
- Анализ образа файловой системы: Elcomsoft Phone Viewer

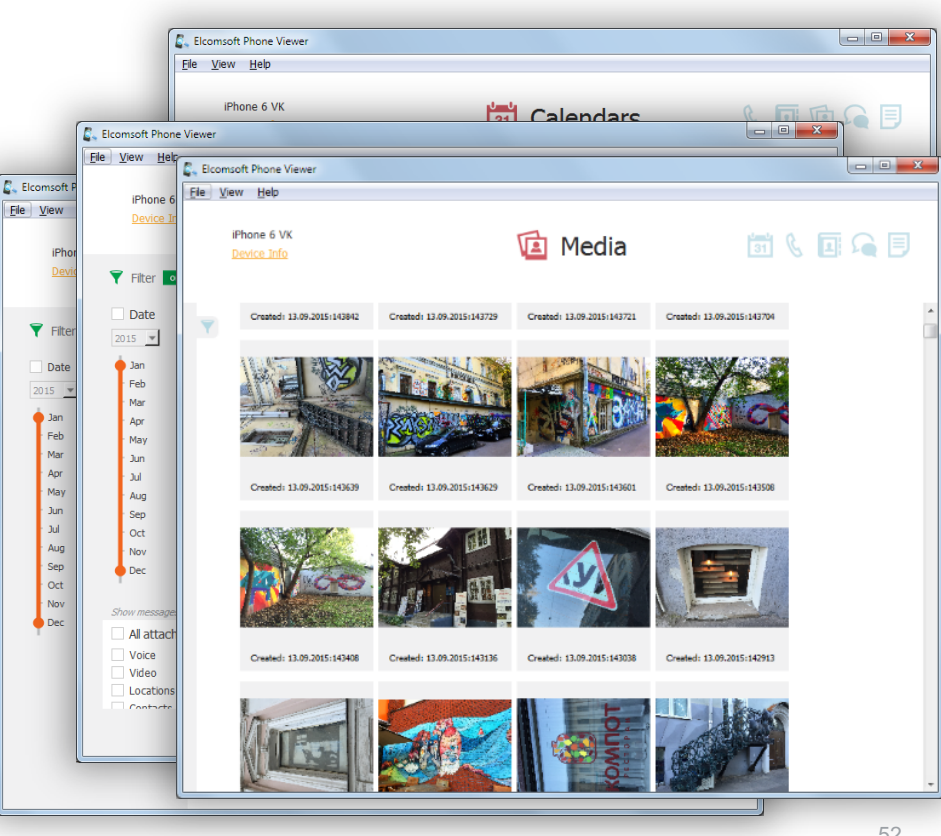

#### **Преимущества облачного анализа**

- Нет необходимости в самом устройстве
	- iPhone может быть заблокирован, сломан или физически недоступен
- Из облака можно извлечь даже больше данных, чем из самого устройства благодаря синхронизации с другими устройствами пользователя
- В облаке в течение ограниченного времени могут храниться удалённые данные
- Облачный анализ достаточно быстрый и простой

#### **Облачный анализ: что можно извлечь**

- Резервные копии из iCloud backups (включая учётные записи с 2FA)
- Содержимое iCloud Drive (включая данные сторонних приложений, котор недоступны никаким другим способом)
- iCloud Photos
- Ключ восстановления доступа к FileVault2
- Связка ключей iCloud keychain
- Данные Здоровья (включая данные, зашифрованные кодом блокировки)
- Облачные сообщения (iMessage и SMS)
- § Ведётся работа над доступом к данным *Экранное время* и *Home*

#### **Проблема доступности данных аутентификации**

- Основная проблема облачного анализа доступность данных для аутентификации
	- логин и пароль от учётной записи
	- второй фактор аутентификации (разблокированное устройство из той же учётной записи; SIM-карта, на которую можно получить код в виде SMS)
	- для доступа к отдельным категориям код блокировки экрана (iOS) или системный пароль (macOS) устройства из той же учётной записи

#### **Логин и пароль в результате физического анализа**

- § Данные для аутентификации можно получить в результате физического анализа
	- логин и пароль от Apple ID/iCloud
	- маркер аутентификации
	- второй фактор аутентификации не проблема (физический анализ предполагает разблокирование устройства, можно получить код в режиме офлайн в приложении Settings)
	- код блокировки экрана необходим для физического анализа, а следовательно, может быть использован и для доступа к защищённым категориям в облаке

#### **Инструменты**

- § iTunes
- § Бесплатные и с открытым кодом
	- iLoot (https://github.com/hackappcom/iloot)
	- InflatableDonkey (https://github.com/horrorho/InflatableDonkey)
	- libmobiledevice (http://www.libimobiledevice.org)
	- □ iMobileDevice (http://quamotion.mobi/iMobileDevice)
- § **Elcomsoft iOS Forensic Toolkit**
- § **Elcomsoft Phone Breaker**
- § **Elcomsoft Phone Viewer**

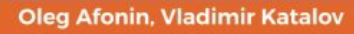

Foreword by: **Shafik G. Punja**<br>Police Officer, Digital Forensics Tea

**Mobile Fore Advanced** Investigativ **Strategies** 

Master powerful strategies to acquir evidence from real-life scenarios

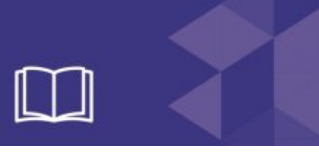

**Логическое и физическое извлечение данных из iPhone: возможности и ограничения**

> (c) ElcomSoft 2018 Oleg Afonin, Vladimir Katalov ElcomSoft Co. Ltd.

> > http://blog.crackpassword.com

Facebook: ElcomSoft Twitter: @elcomsoft

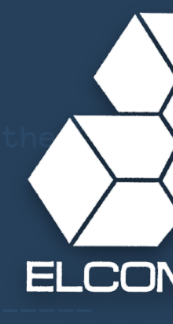